## **Bhairab Ganguly College**

**Feeder Road, Belgharia, Kolkata-700056**

## **Important Instructions: Admission for Academic Session 2021-2022**

Bhairab Ganguly College offers admission in Under Graduate (B.A/B.Sc./B.Com) Honours & General courses for the academic session 2021-2022. Applicants must go through the following instructions very carefully before fill up the online application form.

- 1. The entire admission process (application form fill up, merit list publication and payment of admission fees) will be purely online basis [\(www.bhairabgangulycollege.ac.in\)](http://www.bhairabgangulycollege.ac.in/).
- 2. Applicants must read eligibility criteria, subject combination and fee structure before filling up the admission form.
- 3. The applicant, who passed previous HS (10+2) or equivalent examination (2018/2019/2020 for Honours course and 2015 to 2020 for General course) from any recognized Council are eligible to apply.
- 4. **No Fees will be charged for online application**.
- 5. One may apply for admission in more than one course.
- 6. The candidate is required to pay admission fees through **Debit Card** or **internet banking**. Please do not use Credit Card.
- 7. Applicants are advised to provide his/her own functional **mobile no** (preferably **WhatsApp No**) and valid own email (**gmail ID**), so that college can communicate the applicants, if required.
- 8. Applicants are requested to use up-to-date version of **Google Chrome / Mozilla Firefox Browser** to fill up the Form for the best performance.
- 9. If at any stage of the admission process, marks or any information entered in online application system is found incorrect the application is liable to be rejected.
- 10. Applicants are not required to submit any documents to the college either by post or messenger.
- 11. The applicant must have the following items ready before starting to fill up the online admission form.
	- **Scanned Colour Passport Photo (30KB-50KB/JPG file only)** the photo should be taken in light with uniform background for proper visualization of candidates face. Do not use the photo with school uniform or selfie. This photo will be utilize for university registration and also for preparing college identity card.
	- **Scanned Signature (30KB-50KB/JPG file only)** sign on a white paper using black/blue ball-point pen. Scan it or take a decent photo of it keeping it on a flat surface.
	- **Scanned Marksheet of HS(10+2) or equivalent examination**:**100KB-150KB/JPG file only**.
	- **Scanned Age proof Document (Birth certificate/Admit card of Madhyamik): 100KB-150KB/JPG file only**
	- **Scanned copy of Caste certificate- SC/ST/OBC-A/OBC-B** (if you belong to the category) (**100KB-150KB/JPG file only**)
	- **Scanned Physically Challenged Certificate** (if you have any) (**100KB-150KB/JPG file only**)
- 12. For any query or confusion, please contact the admission helpline numbers-9083790612/9330543280 (WhatsApp only) and college email admission.bgc1968@gmail.com.

## **How to apply:**

1. Applicants can register only once in the admission portal for this institution. Remember your Profile ID and Password. You'll receive SMS after registration. Keep it safe with you in your mobile phone for future communication.

2. Fill up all your data carefully and correctly. Type your Name correctly. Select your "Caste" properly. Name and Caste once entered cannot be changed.

3.Select your previous Examination council/board correctly. If your Board is not there in the list, select "Other Board".

4. In case you get disconnected, don't worry, all your entered data will remain safe. You can fill other details anytime later login by using your profile ID/Mobile Number and Password.

5.Take extra care while filling up of HS or 10+2 standard Marks. Mention the "Pass" or "Fail" status as mentioned in your marksheet. After you finish marks entry, you'll get a screen displaying your marks. If there is any mistake, go back to the entry mode and correct the marks. Marks once entered, cannot be changed.

6.Each candidate should have a single Registration and single Profile. You can apply for more than one Honours subjects or General courses from a single registration/profile. After the application is made, Challan needed to be generated, but those challans are not to be paid.

7. Merit list will be published as per the admission schedule. If your name appears in a merit list and if you seek admission, upload the scanned copies of testimonials and pay the admission fees through **Debit Card** or **internet banking**.

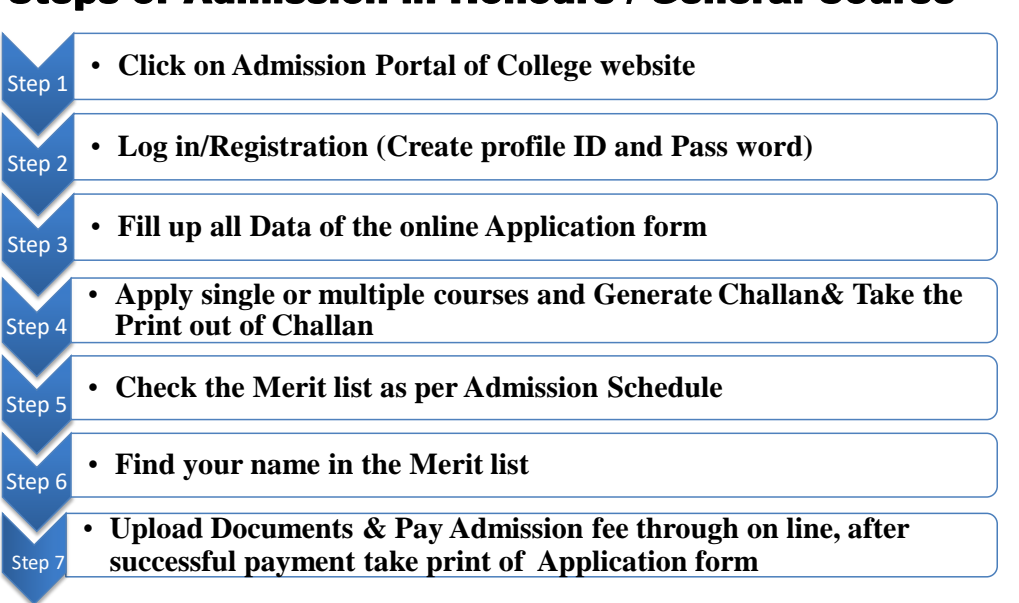

## Steps of Admission in Honours / General Course

Prof (Dr.) Subhranil Som Dr.Tarasankar Maiti